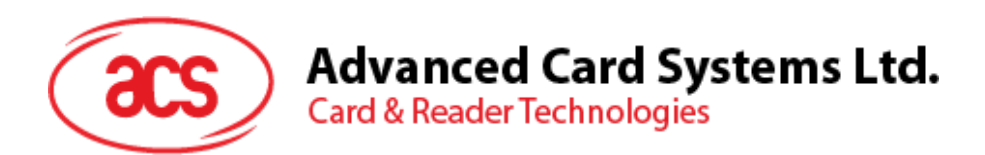

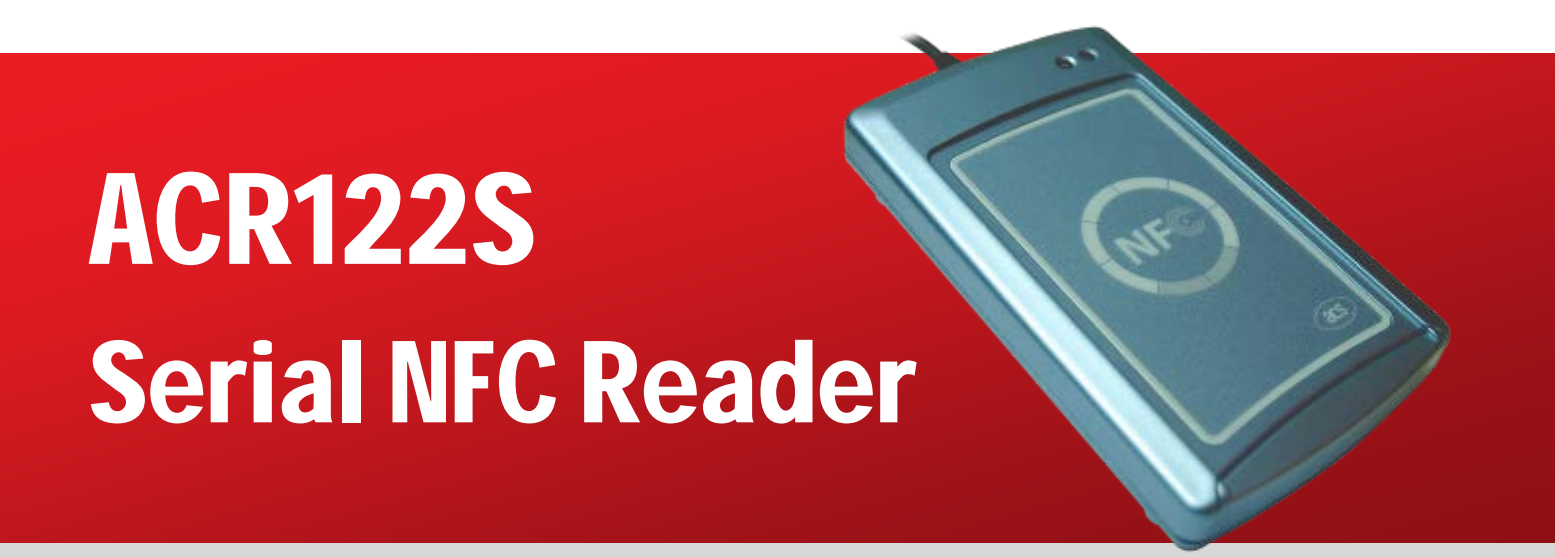

Application Programming Interface V2.03

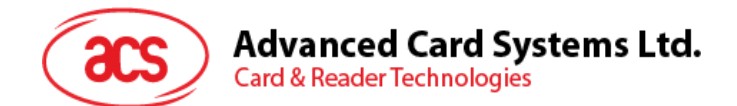

# **Table of Contents**

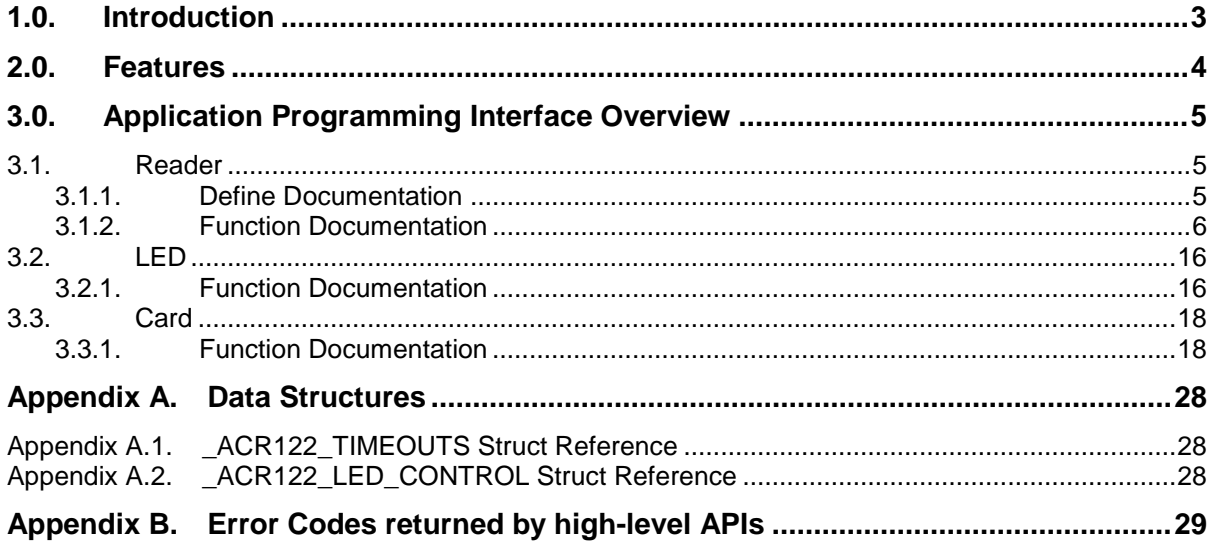

# **List of Figures**

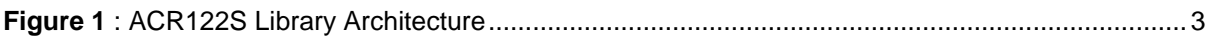

Page 2 of 29

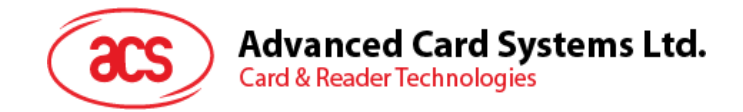

# <span id="page-2-0"></span>**1.0.Introduction**

This API document describes the use of ACR122S interface software to facilitate application development with the ACR122S reader. This interface software is supplied in the form of 32-bit and 64-bit DLL (Dynamic Link Library) which can be programmed using popular development tools like Java, Delphi, Visual Basic, Visual C++, Visual C# and Visual Basic .NET.

ACR122S can be connected to the PC through the RS-232 interface.

The architecture of the ACR122S library can be visualized as the following diagram:

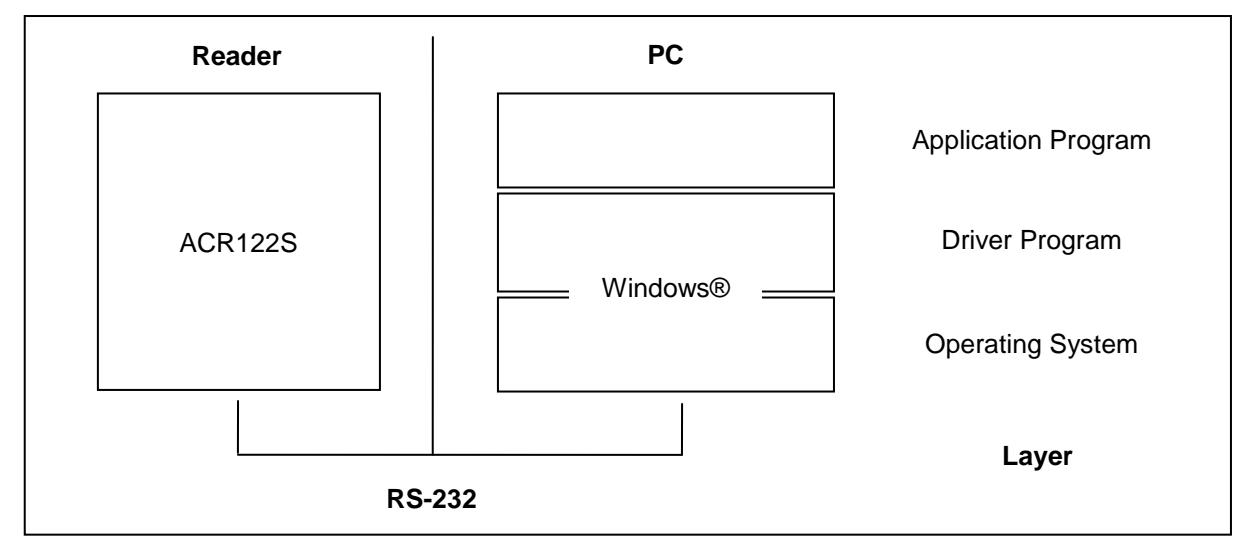

<span id="page-2-1"></span>**Figure 1**: ACR122S Library Architecture

Page 3 of 29

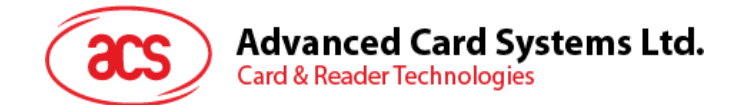

## <span id="page-3-0"></span>**2.0.Features**

- Serial RS-232 Interface: Baud Rate = 115200 bps, 8-N-1
- USB interface for power supply
- CCID-like frame format (Binary format)
- Smart Card Reader:
	- o Read/Write speed of up to 424 Kbps
	- o Built-in antenna for contactless tag access, with card reading distance of up to 50 mm (depending on tag type)
	- o Support for ISO 14443 Part 4 Type A and B cards, MIFARE®, FeliCa, and all four types of NFC (ISO/IEC 18092 tags)
	- o Built-in anti-collision feature (only one tag is accessed at any time)
	- o ISO 7816-compliant SAM slot
- Built-in Peripherals:
	- o Two user-controllable LEDs
	- o User-controllable buzzer
- Compliant with the following standards:
	- o ISO 18092
	- o ISO 14443
	- o CE
	- o FCC
	- o KC
	- o VCCI
	- o RoHS 2

Page 4 of 29

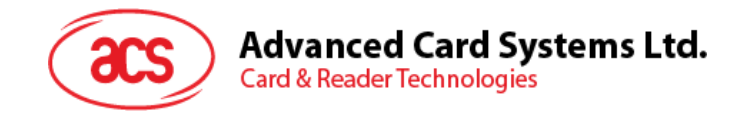

## <span id="page-4-0"></span>**3.0.Application Programming Interface Overview**

The ACR122S DLL is a set of high-level functions provided for the application software use. It supplies a consistent API (Application Programming Interface) for the application to operate on ACR122S and on the corresponding presented card. The DLL communicates with the ACR122S via the communication port facilities provided by the operating system.

The ACR122S API defines a common way of accessing the ACR122S. Application programs invoke the ACR122S through the interface functions and perform operations on the presented card.

The header file ACR122.h is available for the program developer, which contains all the function prototypes and macros as described below.

## <span id="page-4-1"></span>**3.1. Reader**

## <span id="page-4-2"></span>**3.1.1. Define Documentation**

## **3.1.1.1. ACR122\_GetFirmwareVersion and ACR122\_GetFirmwareVersionA**

ACR122\_GetFirmwareVersion will be mapped to ACR122\_GetFirmwareVersionW() function if Unicode is defined. Otherwise, it will be mapped to ACR122\_GetFirmwareVersionA() function.

#define ACR122\_GetFirmwareVersion ACR122\_GetFirmwareVersionA

## **3.1.1.2. ACR122\_Open and ACR122\_OpenA**

ACR122\_Open will be mapped to ACR122\_OpenW() function if Unicode is defined. Otherwise, it will be mapped to ACR122\_OpenA() function.

#define ACR122\_Open ACR122\_OpenA

Page 5 of 29

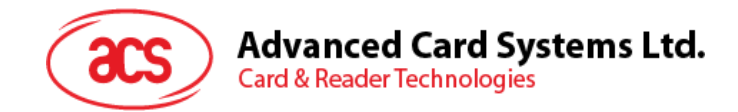

## <span id="page-5-0"></span>**3.1.2. Function Documentation**

## **3.1.2.1. ACR122\_OpenA**

This function is used to open the reader and return a handle value as a reference.

```
DWORD WINAPI ACR122_OpenA ( LPCSTR portName, 
                   LPHANDLE phReader
)
```
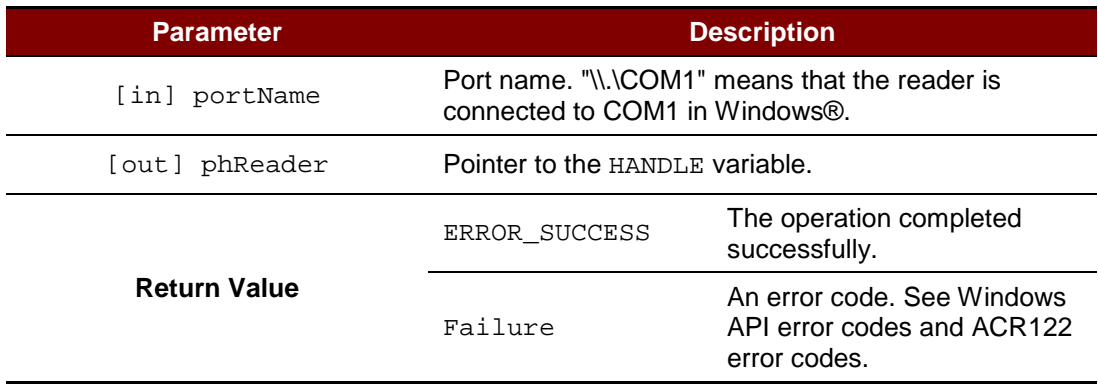

Page 6 of 29

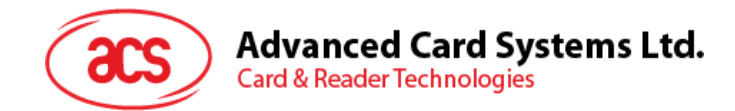

## **3.1.2.2. ACR122\_OpenW**

This function is used to open a reader and return a handle value as reference.

```
DWORD WINAPI ACR122_OpenW ( LPCWSTR portName, 
                   LPHANDLE phReader
)
```
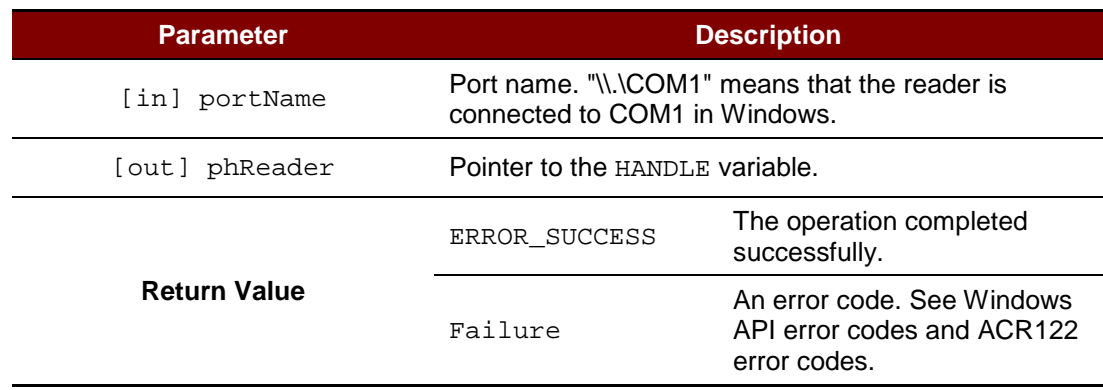

### **Source Code Example**

```
HANDLE hReader;
DWORD ret;
// Open reader using COM1
ret = ACR122\_Open(TEXT("\\\\\\.\\\COM1");, &hReader);
```
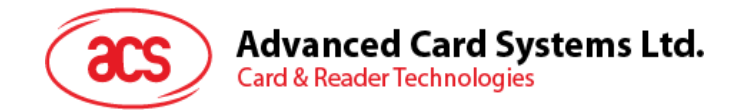

## **3.1.2.3. ACR122\_Close**

This function is used to close the reader and release the resources.

```
DWORD WINAPI ACR122_Close ( HANDLE hReader
```
)

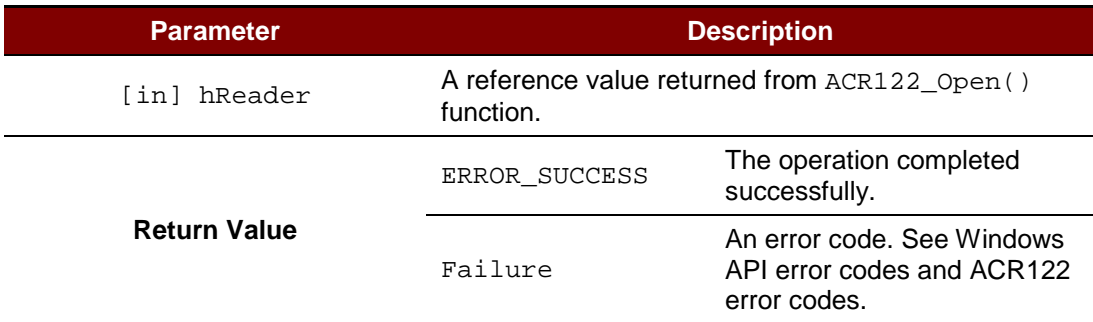

#### **Source Code Example**

```
DWORD ret;
// Close reader
ret = ACR122_Close(hReader);
```
Page 8 of 29

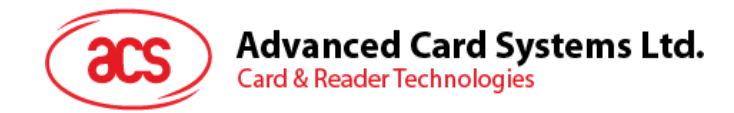

## **3.1.2.4. ACR122\_GetNumSlots**

This function is used to retrieve the number of slots.

```
DWORD WINAPI ACR122_GetNumSlots ( HANDLE hReader, 
                       LPDWORD pNumSlots<br>)
)
```
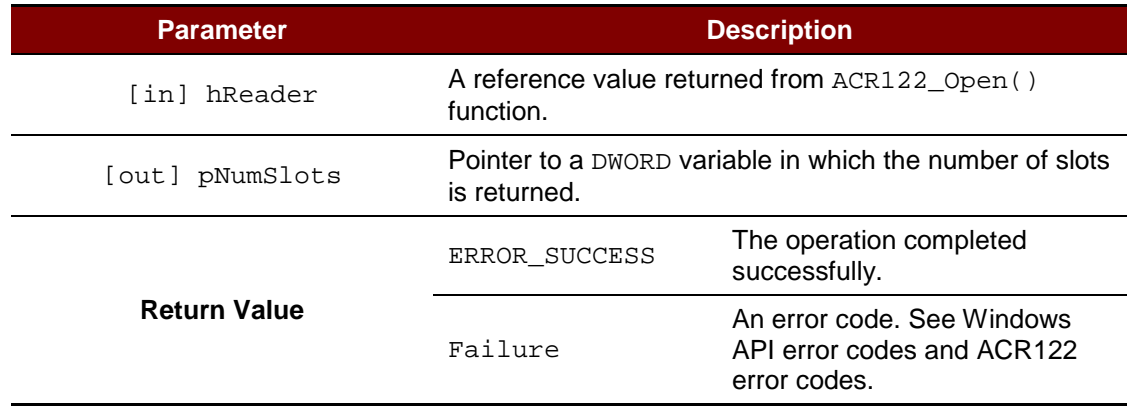

#### **Source Code Example**

DWORD numSlots; DWORD ret; // Get number of slots ret = ACR122\_GetNumSlots(hReader, &numSlots);

Page 9 of 29

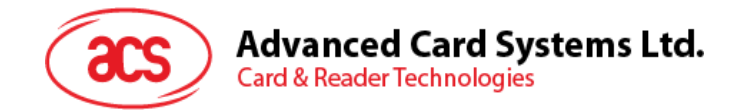

## **3.1.2.5. ACR122\_GetBaudRate**

This function is used to retrieve the baud rate of reader.

```
DWORD WINAPI ACR122_GetBaudRate ( HANDLE hReader, 
                       LPDWORD pBaudRate<br>)
)
```
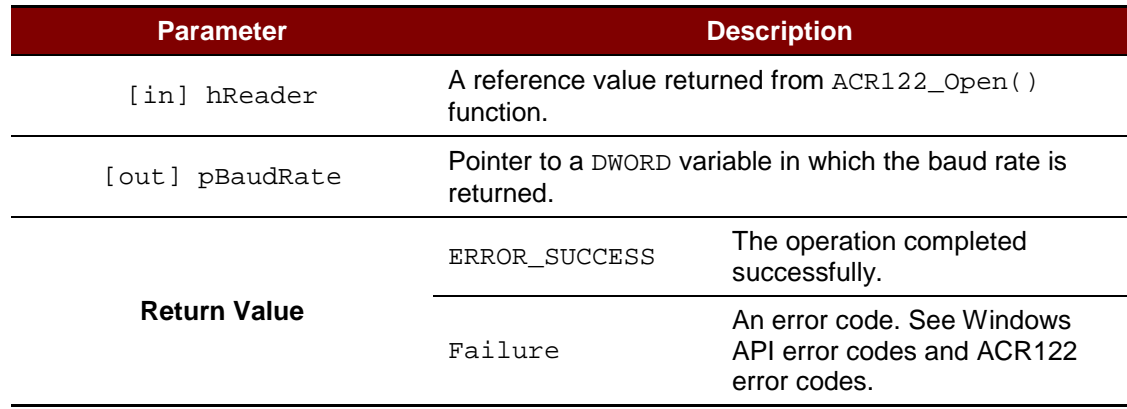

### **Source Code Example**

DWORD baudRate; DWORD ret; // Get baud rate ret = ACR122\_GetBaudRate(hReader, &baudRate);

Page 10 of 29

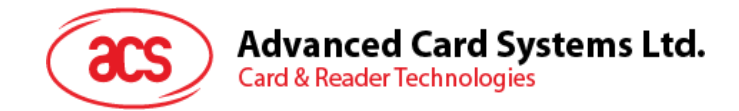

## **3.1.2.6. ACR122\_SetBaudRate**

This function is used to set the communication baud rate of reader. The reader supports 9600 bps and 115200 bps.

```
DWORD WINAPI ACR122_SetBaudRate ( HANDLE hReader, 
                                DWORD baudRate
) and the contract of \mathcal{L}
```
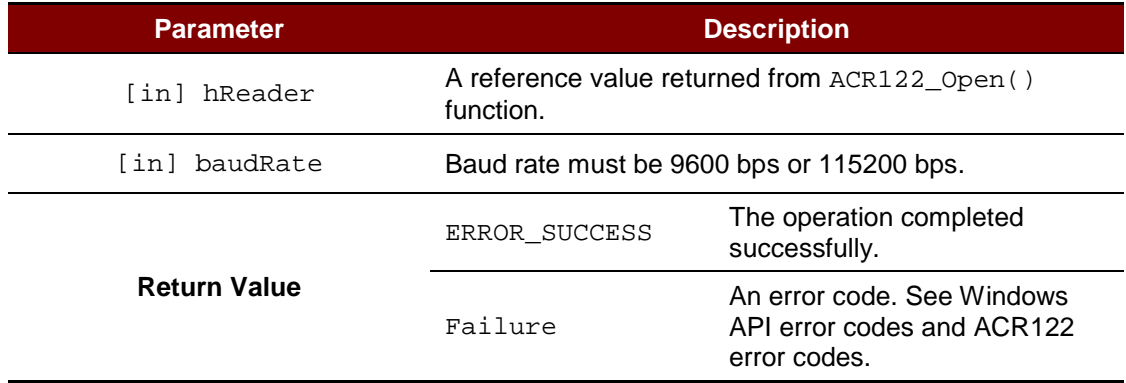

#### **Source Code Example**

DWORD ret; // Set baud rate to 115200 bps ret = ACR122\_SetBaudRate(hReader, 115200);

Page 11 of 29

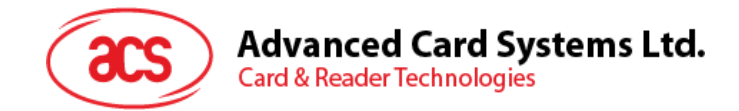

## **3.1.2.7. ACR122\_GetTimeouts**

This function is used to retrieve the timeout parameters for status and response operations of the reader.

```
DWORD WINAPI ACR122_GetTimeouts ( HANDLE hReader,
                             PACR122_TIMEOUTS pTimeouts
) and the contract of \mathcal{L}
```
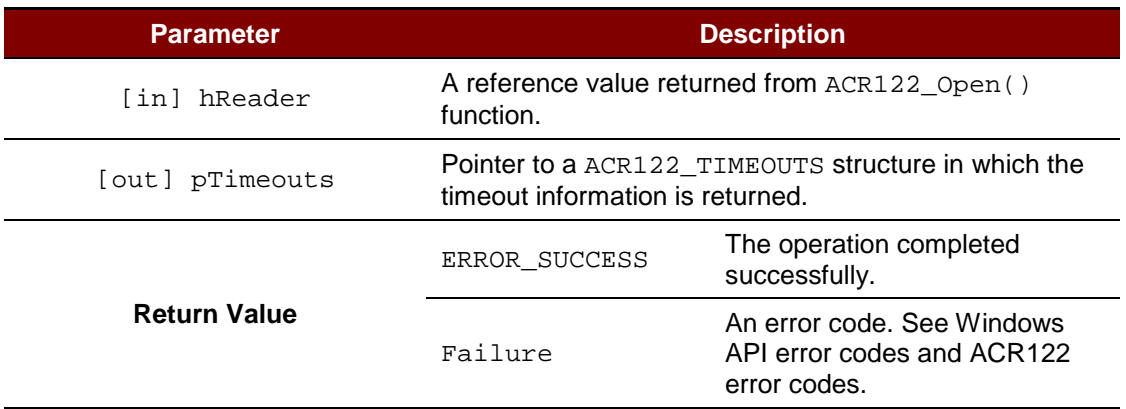

*Note: For PACR122\_TIMEOUTS, please see [Appendix A.1](#page-27-1) [\\_ACR122\\_TIMEOUTS Struct](#page-27-1)  [Reference.](#page-27-1)*

#### **Source Code Example**

```
ACR122_TIMEOUTS timeouts;
DWORD ret;
// Get timeouts
ret = ACR122_GetTimeouts(hReader, &timeouts);
```
Page 12 of 29

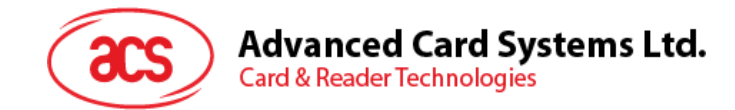

## **3.1.2.8. ACR122\_SetTimeouts**

This function is used to set the timeout parameters for status and response operations on the reader.

```
DWORD WINAPI ACR122_SetTimeouts ( HANDLE hReader,
const PACR122_TIMEOUTS pTimeouts
)
```
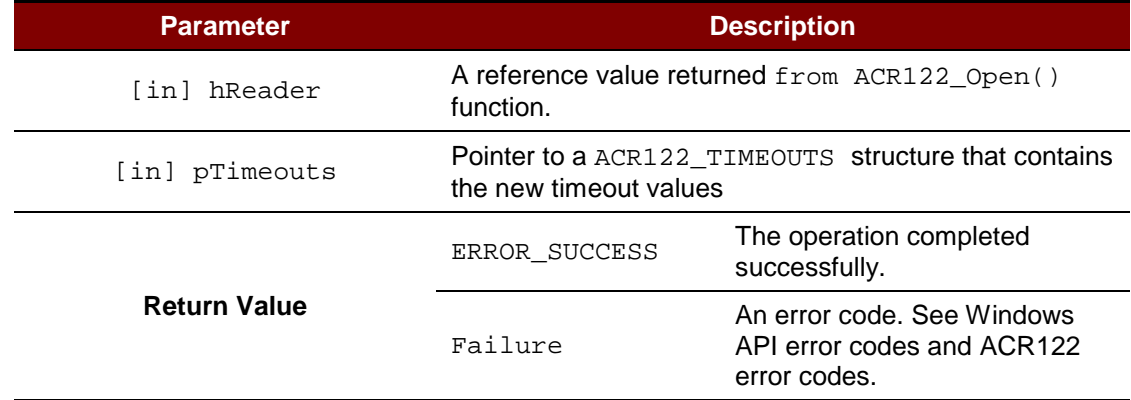

*Note: For PACR122\_TIMEOUTS, please see [Appendix A.1](#page-27-1) [\\_ACR122\\_TIMEOUTS Struct](#page-27-1)  [Reference.](#page-27-1)*

#### **Source Code Example**

```
ACR122_TIMEOUTS timeouts;
DWORD ret;
// Get timeouts
// ...
// Modify status timeout to 100 ms
timeouts.statusTimeout = 100;
// Set timeouts
ret = ACR122_SetTimeouts(hReader, &timeouts);
```
Page 13 of 29

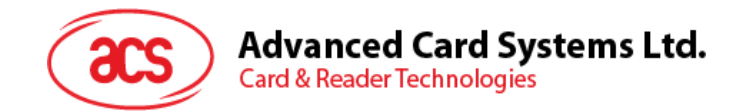

## **3.1.2.9. ACR122\_GetFirmwareVersionA**

This function is used to retrieve the firmware version in ANSI string of the slot.

```
DWORD WINAPI ACR122_GetFirmwareVersionA ( HANDLE hReader,
DWORD slotNum,
LPSTR firmwareVersion,
LPDWORD pFirmwareVersionLen
)
```
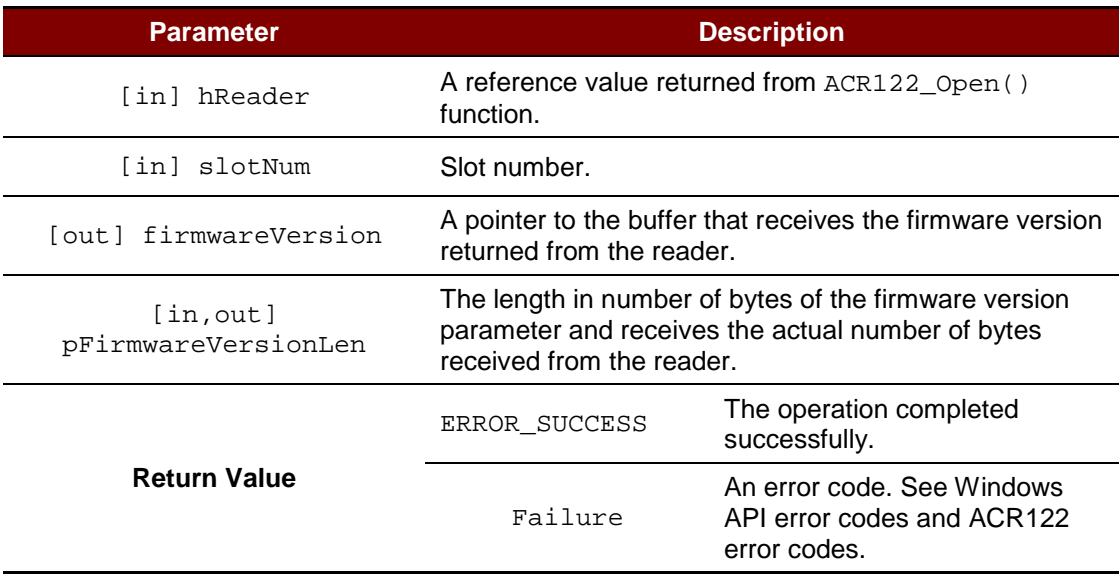

Page 14 of 29

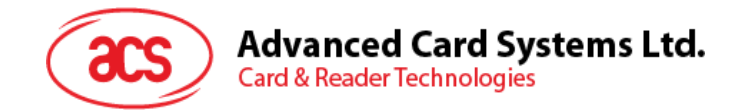

## **3.1.2.10. ACR122\_GetFirmwareVersionW**

This function is used to retrieve the firmware version in Unicode string of the slot.

```
DWORD WINAPI ACR122_GetFirmwareVersionW ( HANDLE hReader, DWORD slotNum,
DWORD slotNum,
LPWSTR firmwareVersion,
LPDWORD pFirmwareVersionLen
)
```
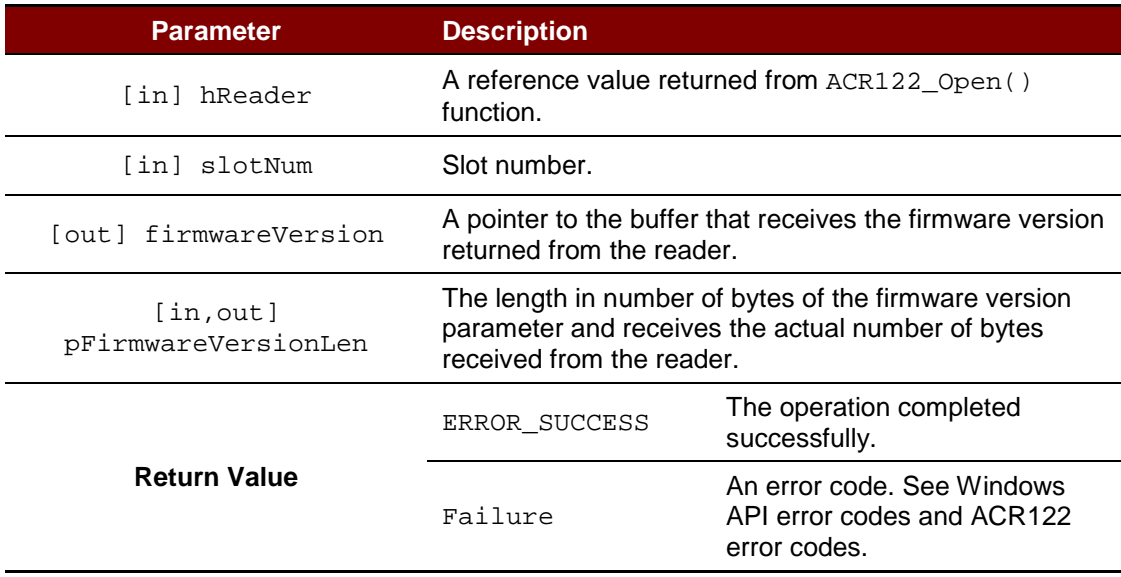

#### **Source Code Example**

```
TCHAR firmwareVersion[20];
DWORD firmwareVersionLen;
DWORD ret;
// Get firmware version
firmwareVersionLen = sizeof(firmwareVersion) / sizeof(TCHAR);<br>ret = ACR122_GetFirmwareVersion(hReader, firmwareVersion,
                  ACR122_GetFirmwareVersion(hReader,
&firmwareVersionLen);
```
Page 15 of 29

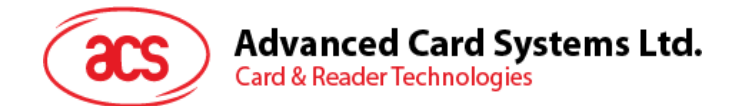

## <span id="page-15-0"></span>**3.2. LED**

## <span id="page-15-1"></span>**3.2.1. Function Documentation**

## **3.2.1.1. ACR122\_SetLedStatesWithBeep**

This function is used to control LED0, LED1 and buzzer operation of the reader.

DWORD WINAPI ACR122\_SetLedStatesWithBeep

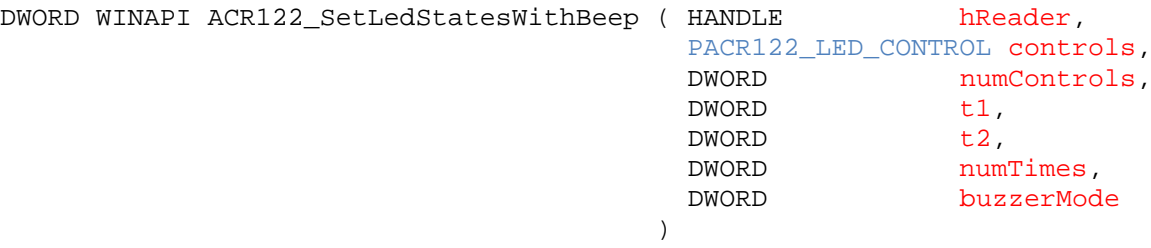

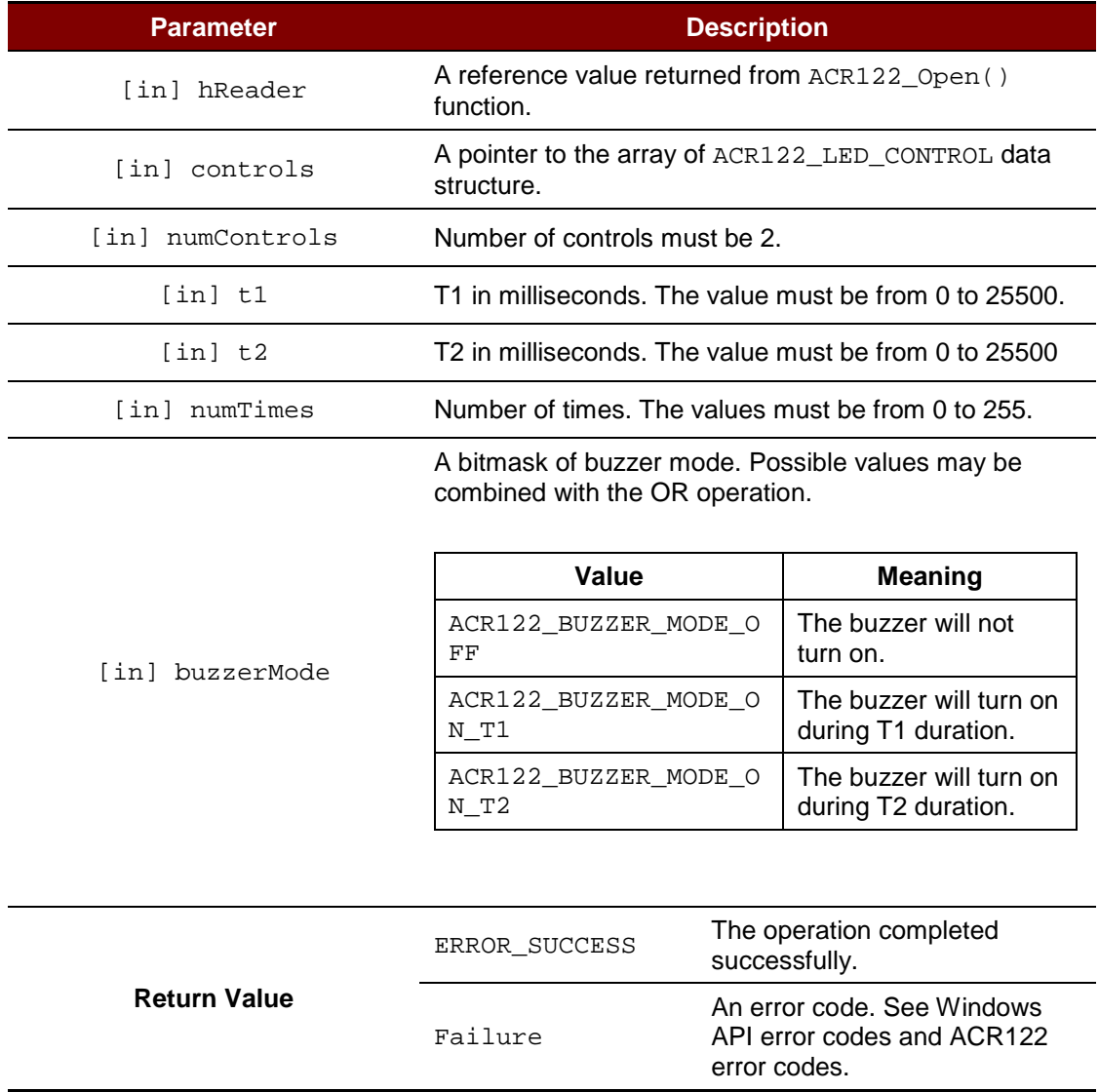

*Note: For PACR122\_LED\_CONTROL, please see [Appendix A.2](#page-27-2) [\\_ACR122\\_LED\\_CONTROL Struct](#page-27-2)  [Reference.](#page-27-2)*

Page 16 of 29

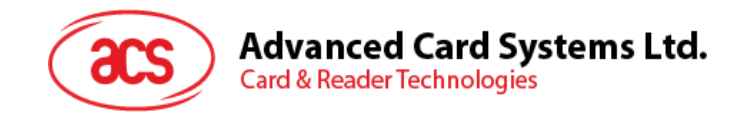

#### **Source Code Example**

```
ACR122_LED_CONTROL controls[2];
DWORD ret;
// Set LED0 to ON
controls[0].finalState = ACR122_LED_STATE_ON;
controls[0].updateEnabled = TRUE;
controls[0].initialBlinkingState = ACR122_LED_STATE_OFF;
controls[0].blinkEnabled = FALSE;
```

```
// Set LED1 to blink
controls[1].finalState = ACR122_LED_STATE_OFF;
controls[1].updateEnabled = FALSE;
controls[1].initialBlinkingState = ACR122 LED STATE OFF;
controls[1].blinkEnabled = TRUE;
```

```
// Beep on T1 where T1 and T2 are equal to 100 ms
ret = ACR122_SetLedStatesWithBeep(hReader, controls, 2, 100, 100, 
ACR122_BUZZER_MODE_ON_T1);
```
Page 17 of 29

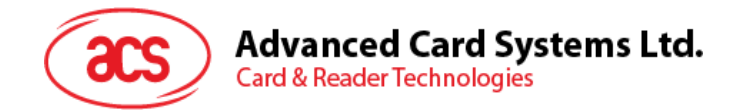

## <span id="page-17-0"></span>**3.3. Card**

## <span id="page-17-1"></span>**3.3.1. Function Documentation**

## **3.3.1.1. ACR122\_DirectTransmit**

This function is used to send tag command and receive response from the contactless interface of the reader.

```
DWORD WINAPI ACR122_DirectTransmit ( HANDLE hReader,
const LPBYTE sendBuffer,
DWORD sendBufferLen,
 LPBYTE recvBuffer,
 LPDWORD pRecvBufferLen
)
```
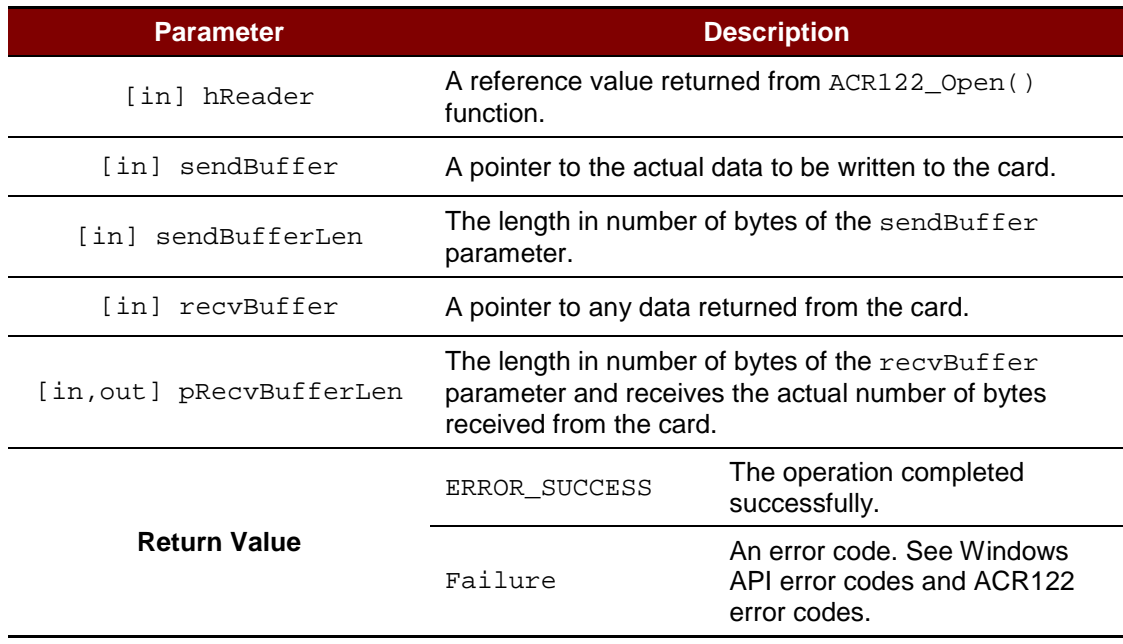

### **Source Code Example**

```
BYTE command[] = \{ 0xD4, 0x4A, 0x01, 0x00 }; // Poll Type A card
DWORD commandLen = sizeof(command);
BYTE response[300];
DWORD responseLen = sizeof(response);
DWORD ret;
ret = ACR122_DirectTransmit(hReader, command, commandLen, response, 
&responseLen);
```
Page 18 of 29

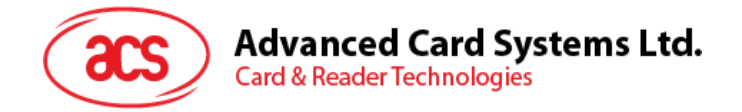

This API is used for exchanging commands and responses with the contactless interface. Some possible command groups are:

#### **Group 1. PICC Polling for different Tag Types. E.g. ISO 14443-4 Type A, ISO 14443-4 Type B, FeliCa and MIFARE**

#### **Case: ISO 14443-4 Type A**

=============================================================================

Command =  ${DA 4A 01 00}$ Response = {D5 4B 01 01 00 08 28 04 85 82 2F A0 07 77 F7 80 02 47 65 90 00} In which, Number of Tag found =  $[01]$ Target number  $= 01$ SENS\_RES = 00 08 SEL  $RES = 28$ Length of the  $UID = 4$  $UID = 85 82 2F A0$ ATS = 07 77 F7 80 02 47 65 Operation Finished = 90 00 or

Response =  ${D5 4B 00 90 00}$  (no tag found)

#### **Case: ISO 14443-4 Type B**

```
Command = {D4 \, 4A \, 01 \, 03 \, 00}Response = {D5 4B 01 01 50 00 01 32 F4 00 00 00 00 33 81 81 01 21 90 00}
In which, Number of Tag found = [01]Target number = 01ATQB = 50 00 01 32 F4 00 00 00 00 33 81 81 
           ATTRIB_RES Length = 01
           ATTRIB_RES = 21
           Operation Finished = 90 00
or
```
=============================================================================

Response =  ${D5 4B 00 90 00}$  (no tag found)

#### **Case: MIFARE® Classic 1K/4K/MIFARE® Ultralight®**

=============================================================================

Command =  ${DA 4A 01 00}$ Response = {D5 4B 01 01 00 44 00 07 04 6E 0C A1 BF 02 84 90 00} In which, Number of Tag found  $=[01]$ Target number  $= 01$ SENS\_RES = 00 44

Page 19 of 29

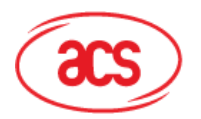

## **Advanced Card Systems Ltd.**

**Card & Reader Technologies** 

SEL  $RES = 00$ Length of the  $UID = 7$ UID = 04 6E 0C A1 BF 02 84 Operation Finished = 90 00

or

Response = {D5 4B 00 90 00} (no tag found)

*Note: The tag type can be determined by recognizing the SEL\_RES.*

SEL\_RES of some common tag types:

- 00 = MIFARE Ultralight
- $08 = MIFARF 1K$
- 09 = MIFARE MINI
- $18$  = MIFARE  $4K$
- 20 = MIFARE® DESFire®
- $28 = JCOP30$
- 98 = Gemplus MPCOS

## **Case: FeliCa 212K**

```
=============================================================================
```

```
Command = {D4 4A 01 01 00 FF FF 00 00}
```
Response = {D5 4B 01 01 14 01 01 01 05 01 86 04 02 02 03 00 4B 02 4F 49 8A 8A 80 08 90 00}

```
In which, Number of Tag found = [01]
```
Target number  $= 01$ 

POL\_RES Length = 14 Response Code = 01 NFCID2 = 01 01 05 01 86 04 02 02 PAD = 03 00 4B 02 4F 49 8A 8A 80 08 Operation Finished = 90 00

or

Response = {D5 4B 00 90 00} (no tag found)

### **Case: FeliCa 424K**

============================================================================= Command = {D4 4A 01 02 00 FF FF 00 00} Response = {D5 4B 01 01 14 01 01 01 05 01 86 04 02 02 03 00 4B 02 4F 49 8A 8A 80 08 90 00} In which, Number of Tag found  $=[01]$ Target number  $= 01$ POL\_RES Length = 14

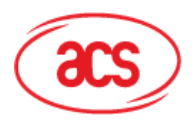

**Card & Reader Technologies** 

Response Code = 01 NFCID2 = 01 01 05 01 86 04 02 02 PAD = 03 00 4B 02 4F 49 8A 8A 80 08 Operation Finished = 90 00

or

Response = {D5 4B 00 90 00}(no tag found)

## **Group 2. Exchange Tag Commands and Responses for ISO 14443-4 compliant tags.**

C  $APDU = 00 84 00 00 08$ Command =  ${D4 40 01 00 84 00 00 08}$ Response = {D5 41 [00] 62 89 99 ED C0 57 69 2B 90 00 90 00} In which, Response Data = 62 89 99 ED C0 57 69 2B 90 00

### **Group 3. Exchange FeliCa Commands and Responses, e.g. Read the memory block.**

Command = {D4 40 01 10 06 01 01 05 01 86 04 02 02 01 09 01 01 80 00}

Response = {D5 41 [00] 1D 07 01 01 05 01 86 04 02 02 00 00 01 00 AA 55 AA 55 AA 55 AA 55 AA 55 AA 55 AA 55 AA 90 00}

*Note: Please refer to FeliCa specification for details.*

### **Group 4. Exchange MIFARE Classic 1K/4K Commands and Response**

**Example 1:** CMD for KEY A Authentication

Block 04  $KEY = FF FF FF FF FFFF$  $UID = F6 8E 2A 99$ Command = {D4 40 01 60 04 FF FF FF FF FF FF F6 8E 2A 99} Response = {D5 41 [00] 90 00}

#### **Example 2:** CMD for KEY B Authentication

Block 04  $KEY = FF FF FF FF FFFF$  $UID = F6 8E 2A 99$ Command = {D4 40 01 61 04 FF FF FF FF FF FF F6 8E 2A 99} Response = {D5 41 [00] 90 00}

#### **Example 3:** CMD for Read Data Block

Read the content of Block 04 Command =  ${D4 40 01 30 04}$ Response = {D5 41 [00] 01 02 03 04 05 06 07 08 09 10 11 12 13 14 15 16 90 00} In which, Block Data = 01 02 03 04 05 06 07 08 09 10 11 12 13 14 15 16

Page 21 of 29

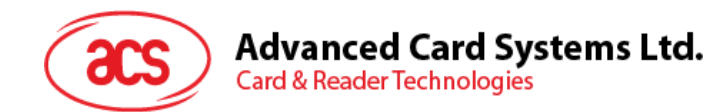

### **Example 4:** CMD for Update Data Block

Update the content of Block 04

Command =  $\{D4\ 40\ 01\ 40\ 04\ 01\ 02\ 03\ 04\ 05\ 06\ 07\ 08\ 09\ 0A\ 0B\ 0C\ 0D\ 0E\ 0F\ 10\}$ 

Response = {D5 41 [00] 90 00}

*Note: The error code [XX] will be returned.*

 $[00] =$  Valid

Other = Error

Please refer to Error Codes Table for more details.

#### **Group 5. Exchange MIFARE Classic 1K/4K Value Block Commands and Response**

The value blocks are used for performing electronic purse functions. E.g. Increment, Decrement, Restore and Transfer, etc. The value blocks have a fixed data format which permits error detection and correction and a backup management.

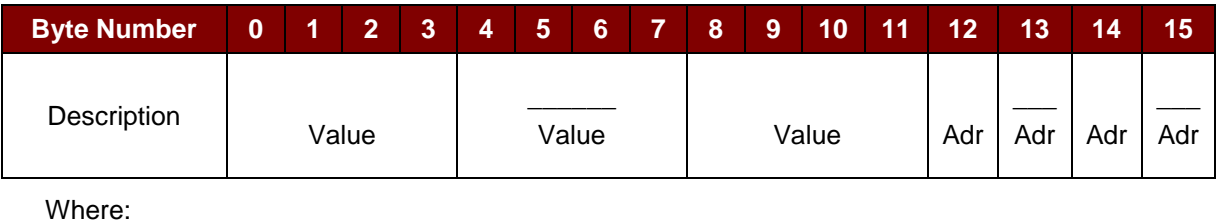

Where:

**Value** A signed 4-byte value.

The lowest significant byte off a value is stored in the lowest address byte. Negative values are stored in standard 2's complement format.

**Adr** 1-Byte address which can be used to save the storage address of a block (optional).

### **Example:**

Value 100 (decimal) =  $64$  (Hex), assume Block =  $05h$ The formatted value block = 64 00 00 00 9B FF FF FF 64 00 00 00 05 FA 05 FA

- 1. Update the content of Block 05 with a value 100 (dec) Command = {D4 40 01 **A0 05** 64 00 00 00 9B FF FF FF 64 00 00 00 05 FA 05 FA} Response = {D5 41 [00] 90 00}
- 2. Increment the value of Block 05 by 1 (dec) Command = {D4 40 01 **C1 05** 01 00 00 00} Response = {D5 41 [00] 90 00}

*Note: Decrement the value of Block 05 by 1 (dec)* Command = {D4 40 01 **C0 05** 01 00 00 00}

Page 22 of 29

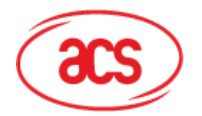

- 3. Transfer the prior calculated value of Block 05 (dec) Command = {D4 40 01 **B0 05}** Response = {D5 41 [00] 90 00}
- 4. Restore the value of Block 05 (cancel the prior Increment or Decrement operation) Command = {D4 40 01 **C2 05}**
- 5. Read the content of Block 05 Command = {D4 40 01 **30 05}** Response = {D5 41 [00] 65 00 00 00 9A FF FF FF 65 00 00 00 05 FA 05 FA 90 00} In which, the value  $= 101$  (dec)
- 6. Copy the value of Block 05 to Block 06 (dec) Command = {D4 40 01 **C2 05}** Response = {D5 41 [00] 90 00}

Command = {D4 40 01 **B0 06}** Response = {D5 41 [00] 90 00}

7. Read the content of Block 06 Command = {D4 40 01 **30 06}** Response = {D5 41 [00] 65 00 00 00 9A FF FF FF 65 00 00 00 05 FA 05 FA 90 00}

In which, the value =  $101$  (dec). The Adr "05 FA 05 FA" tells us the value is copied from Block 05.

#### **Group 6: PICC Operation parameters setting.**

**Example 1:**CMD for PICC Polling Retry Time

Command =  ${D4}$  32 05 00 00 [00]} // retry time = 00  $Response = {D5 33}$ 

**Example 2:**CMD for Enable ISO14443-4 Type A Activation. E.g. To enter the ISO14443-4 mode of JCOP

Command =  ${D4 12 24}$  $Response = {D5 12}$ 

**Example 3:**CMD for Disable ISO14443-4 Type A Activation. E.g. To enter the MIFARE emulation mode of JCOP

Command =  ${D4 12 34}$ Response =  ${D5 12}$ 

Page 23 of 29

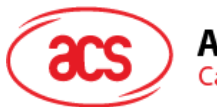

Advanced Card Systems Ltd.<br>Card & Reader Technologies

**Example 4:**CMD for Turn On PICC Antenna Command =  ${D4}$  32 01 01}  $Response = {D5 33}$ 

**Example 5:**CMD for Turn Off PICC Antenna Command =  ${D4 32 01 00}$  $Response = {D5 33}$ 

Page 24 of 29

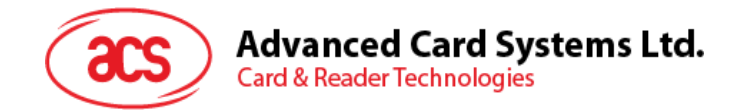

## **3.3.1.2. ACR122\_ExchangeApdu**

This function is used to send an APDU command and receive an APDU response from the card.

```
DWORD WINAPI ACR122_ExchangeApdu ( HANDLE<br>DWORD
                                                            hReader,<br>slotNum,
```

```
const LPBYTE sendBuffer,
                      DWORD sendBufferLen,<br>LPBYTE recvBuffer,
EXPERIE recvBuffer,
                      LPDWORD pRecvBufferLen
)
```
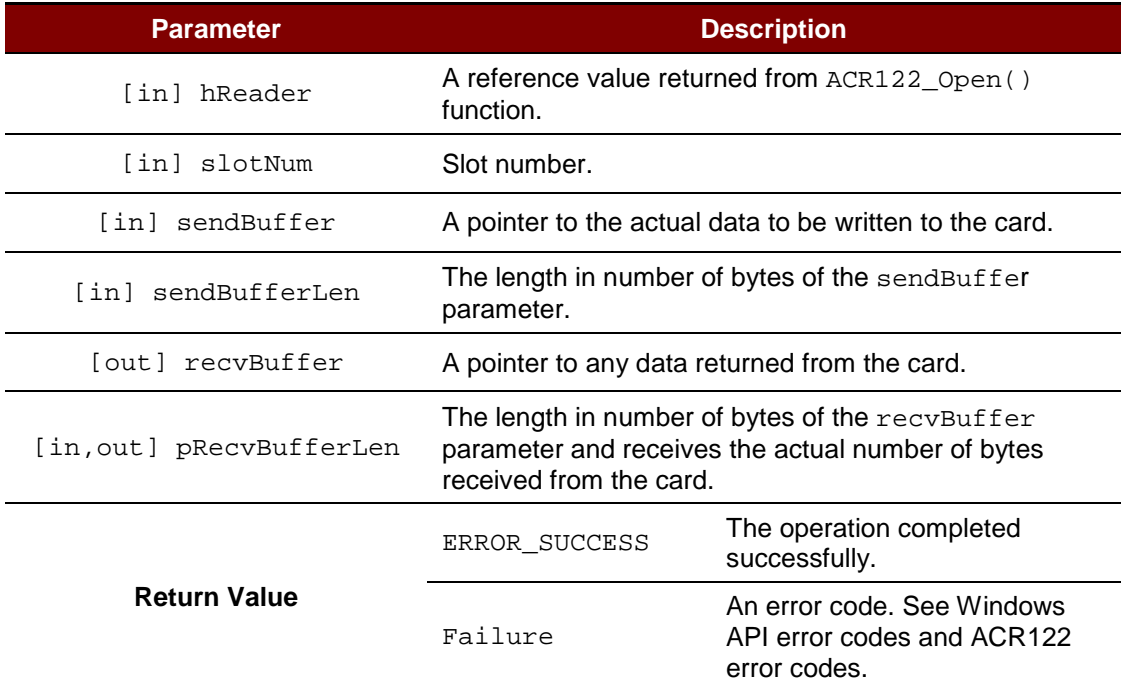

### **Source Code Example**

```
BYTE command[] = { 0x80, 0x84, 0x00, 0x00, 0x08 };
DWORD commandLen = sizeof(command);
BYTE response[300];
DWORD responseLen = sizeof(response);
DWORD ret;
// Exchange APDU on slot 0
ret = ACR122_ExchangeApdu(hReader, 0, command, commandLen, response, 
&responseLen);
```
Page 25 of 29

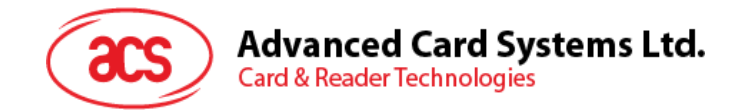

## **3.3.1.3. ACR122\_PowerOffIcc**

This function is used to power off the card in the slot.

```
DWORD WINAPI ACR122_PowerOffIcc ( HANDLE hReader,
DWORD slotNum
)
```
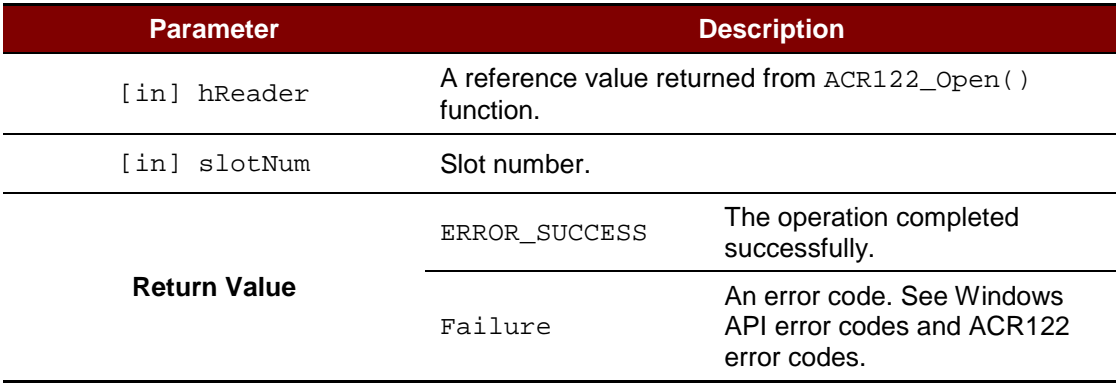

#### **Source Code Example**

```
DWORD ret;
// Power off slot 0
ret = ACR122_PowerOffIcc(hReader, 0);
```
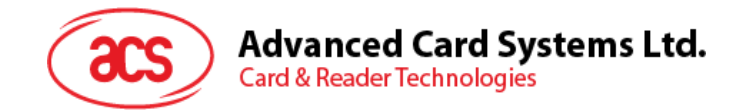

## **3.3.1.4. ACR122\_PowerOnIcc**

This function is used to power on the card in the slot and then return the ATR string from the card.

```
DWORD WINAPI ACR122_PowerOnIcc ( HANDLE hReader,
  DWORD slotNum,
  LPBYTE atr,
  LPDWORD pAtrLen
```
)

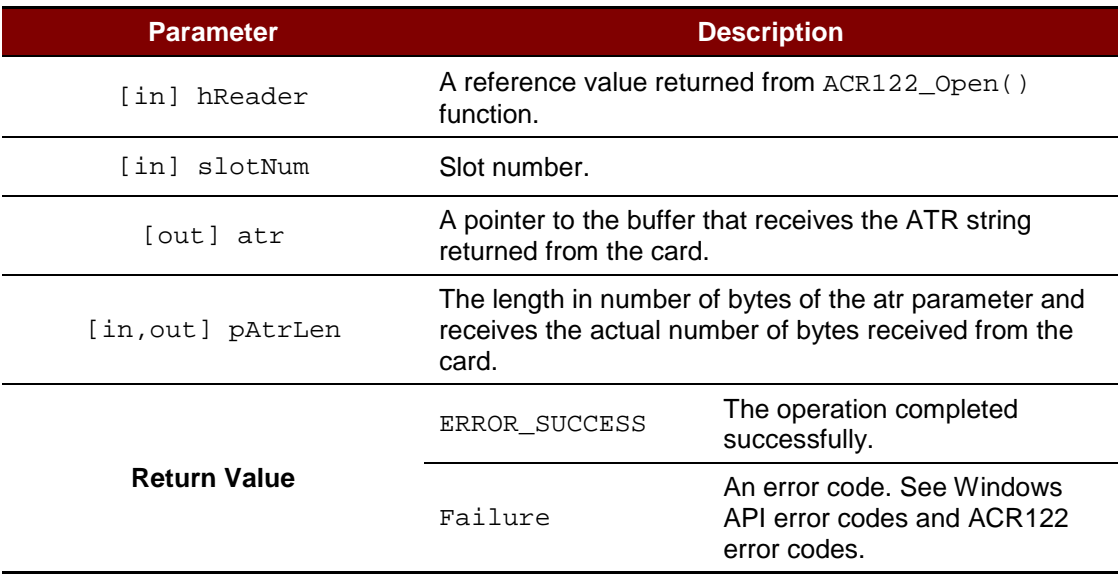

## **Source Code Example**

```
BYTE atr[64];
DWORD atrLen = sizeof(atr);
DWORD ret;
// Power on slot 0
ret = ACR122_PowerOnIcc(hReader, 0, atr, &atrLen);
```
Page 27 of 29

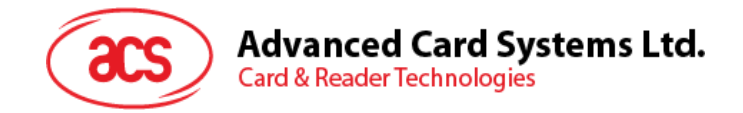

# <span id="page-27-0"></span>**Appendix A. Data Structures**

# <span id="page-27-1"></span>**Appendix A.1.\_ACR122\_TIMEOUTS Struct Reference**

This data structure is used in **ACR122\_GetTimeouts()** and **ACR122\_SetTimeouts()** function.

- DWORD ACR122 TIMEOUTS::numResponseRetries Number of response retries. Default is 1.
- DWORD \_ACR122\_TIMEOUTS::numStatusRetries Number of status retries. Default is 1.
- DWORD \_ACR122\_TIMEOUTS::responseTimeout Response timeout in milliseconds. Default is 10000 ms.
- DWORD \_ACR122\_TIMEOUTS::statusTimeout Status timeout in milliseconds. Default is 2000 ms.

## <span id="page-27-2"></span>**Appendix A.2.\_ACR122\_LED\_CONTROL Struct Reference**

This data structure is used in **ACR122\_SetLedStatesWithBeep()** function.

- BOOL \_ACR122\_LED\_CONTROL::blinkEnabled Enable blink. Set to TRUE to enable blink. Otherwise, set to FALSE.
- DWORD \_ACR122\_LED\_CONTROL::finalState Final state. Possible values are ACR122\_LED\_STATE\_OFF and ACR122\_LED\_STATE\_ON.
- DWORD \_ACR122\_LED\_CONTROL::initialBlinkingState Initial blinking state.

Possible values are ACR122\_LED\_STATE\_OFF and ACR122\_LED\_STATE\_ON.

• BOOL \_ACR122\_LED\_CONTROL::updateEnabled

Enable update.

Set to TRUE to update the state. Otherwise, set to FALSE to keep the state unchanged.

Page 28 of 29

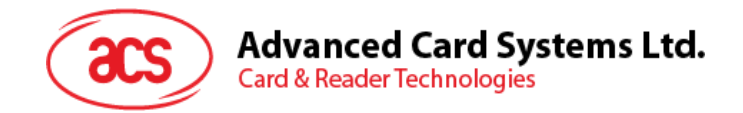

# <span id="page-28-0"></span>**Appendix B. Error Codes returned by high-level APIs**

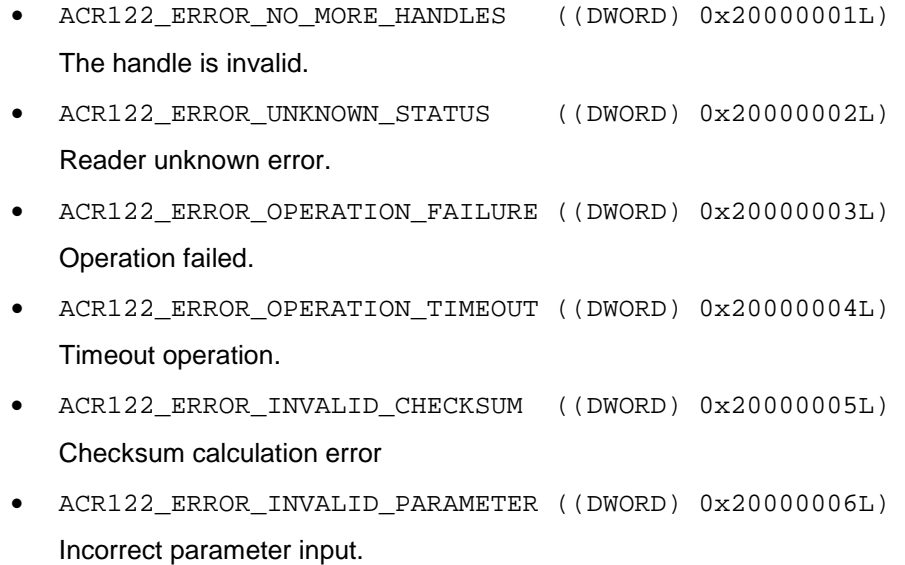

MIFARE, MIFARE Classic and MIFARE Ultralight are registered trademarks of NXP B.V. and are used under license. Windows is a registered trademark of Microsoft Corporation in the United States and/or other countries.

Page 29 of 29